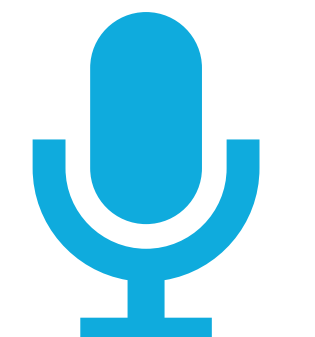

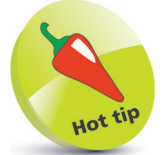

In the Record Macro dialog you can add a **Description** of what the macro will perform.

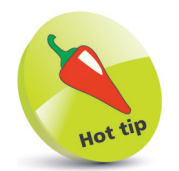

A macro is a set of programming instructions stored in VBA code.

## **Recording a macro**

Having enabled VBA, you can create a simple app by recording a "macro" to store actions:

- l**<sup>1</sup>** Open a blank workbook in Excel, then select worksheet cell **A1**
- 2 On the Developer tab, click<br>the **Record Macro** button in the Code group to launch the "Record Macro" dialog box

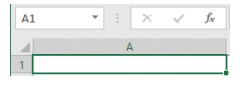

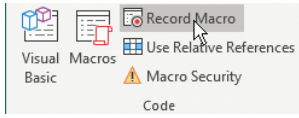

OK

Cancel

l**<sup>3</sup>** Type a name of your choice in the dialog's **Macro name** field – for example, type "BookTitle"

> Record Macro Macro name: **BookTitle**

Shortcut key: Ctrl+Shift+T Store macro in: This Workh Description:

l**<sup>4</sup>** Next, type a letter in the dialog's **Shortcut key** field – for example, type "T", to create a **Ctrl** + **Shift**  + **T** shortcut

> l**<sup>5</sup>** Now, choose to store the macro in **This Workbook**

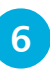

**6** Click the **OK** button to close the Record Macro dialog, and to begin recording actions

**1** Type the title of this book into previously selected cell A1, then hit **Enter** – to enter the title text into the cell

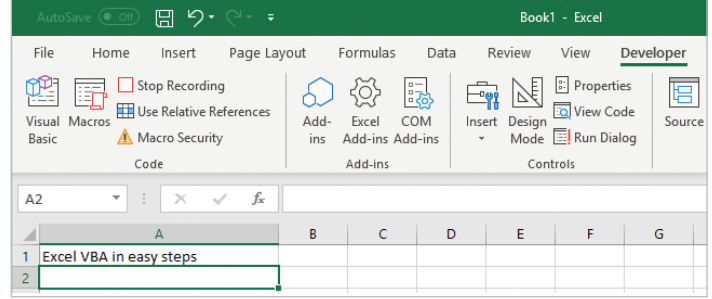

## **...cont'd**

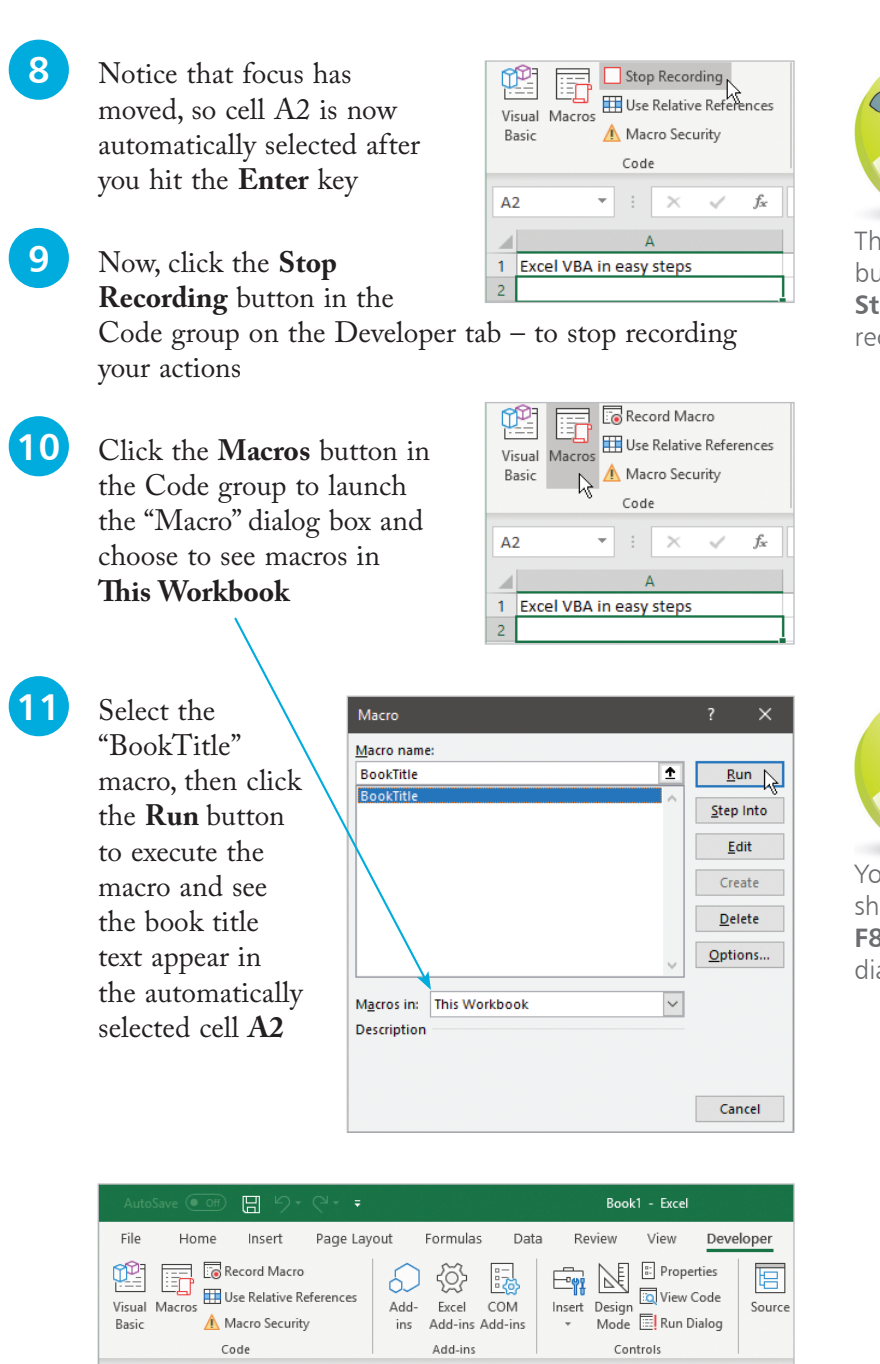

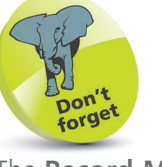

The **Record Macro** button changes to **Stop Recording** when recording is taking place.

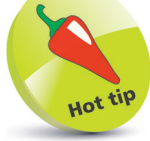

You can also use the shortcut keys **Alt** + **F8** to open the Macro dialog box at any time.

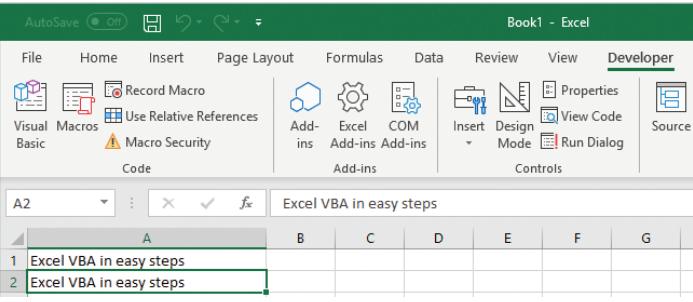